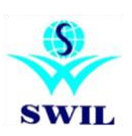

## **Change Sales Rates of Products on basis of MRP**

## **"Please Take Your Data Backup First"**

**Change Rate: You can access this form from Option->Change Rate as perGST Rate.**

If you wants to check rate then please click on view and deselect tick on Update Rate and in case **you wants to update then tick on update Rate and click on View.**

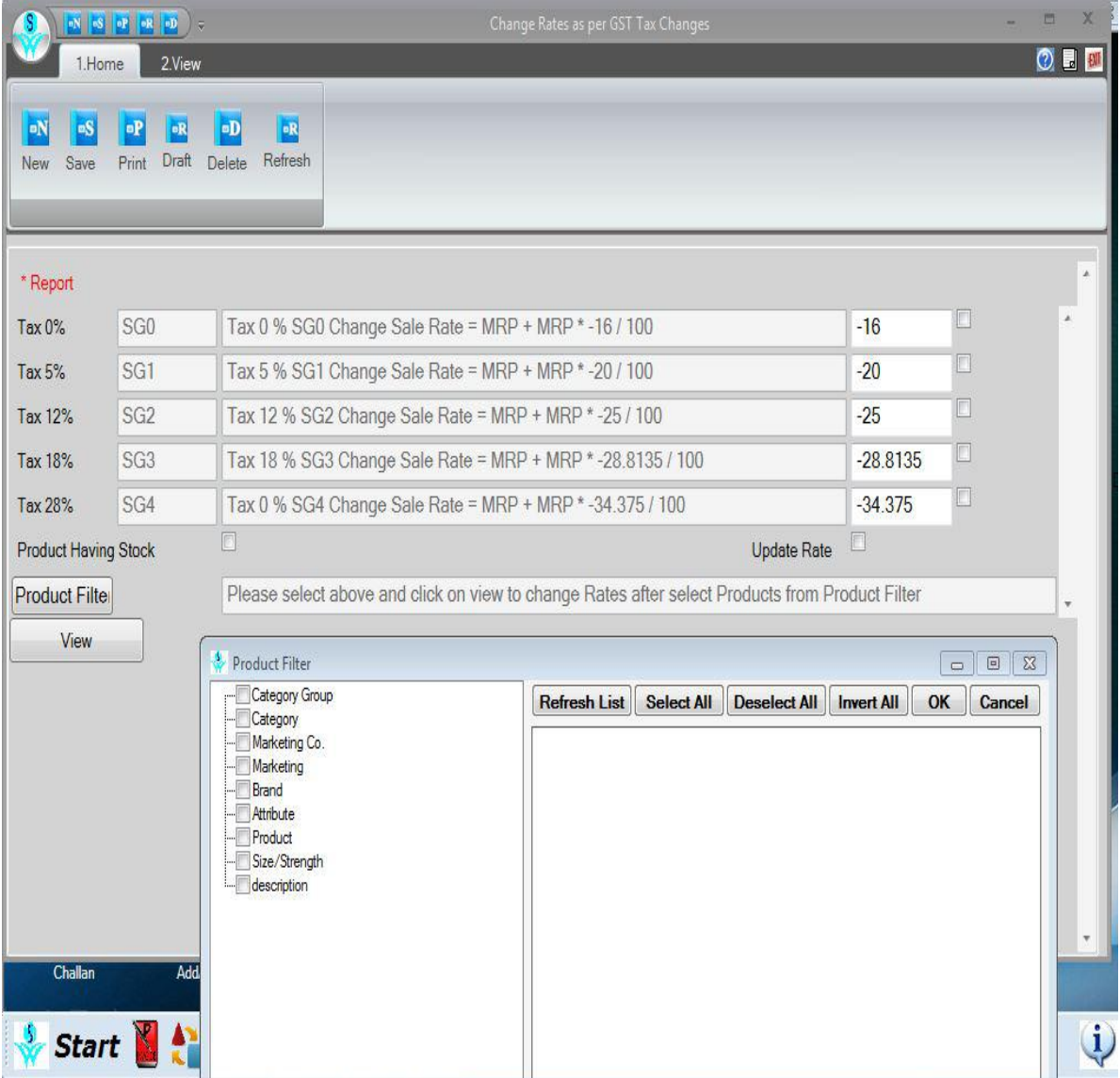

**1. Product Filter:** We have provided option of Product filter to select multiple products to update.

**2. Tax Rate wise:** You can click on check box those tax Rate you wants to change.

**3. Increase/Decrease:** Your can increase or decrease your Rate by using +/-

**4. Having Stock data only:** If you wants to update Rates of product only having stock then please tick on this option.

If you have any queries, Please contact customer care team or local channel partner

E-Mail: retailgraph@swindia.com , **[info@swindia.com](mailto:info@swindia.com)** Customer Care: 0141-2577603 (9829597603), 0141-2577604 (9829597604) SWIL Office Phone: 0141-2563885, 0141-2577605 (5 Lines) Mobile No. (Text preferred): 9799999412, 9799999401 Only Text Message: 9799999405

**Thanking & assuring you our best services at all times.**

**SWIL Team**

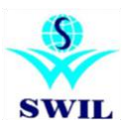